<span id="page-0-0"></span>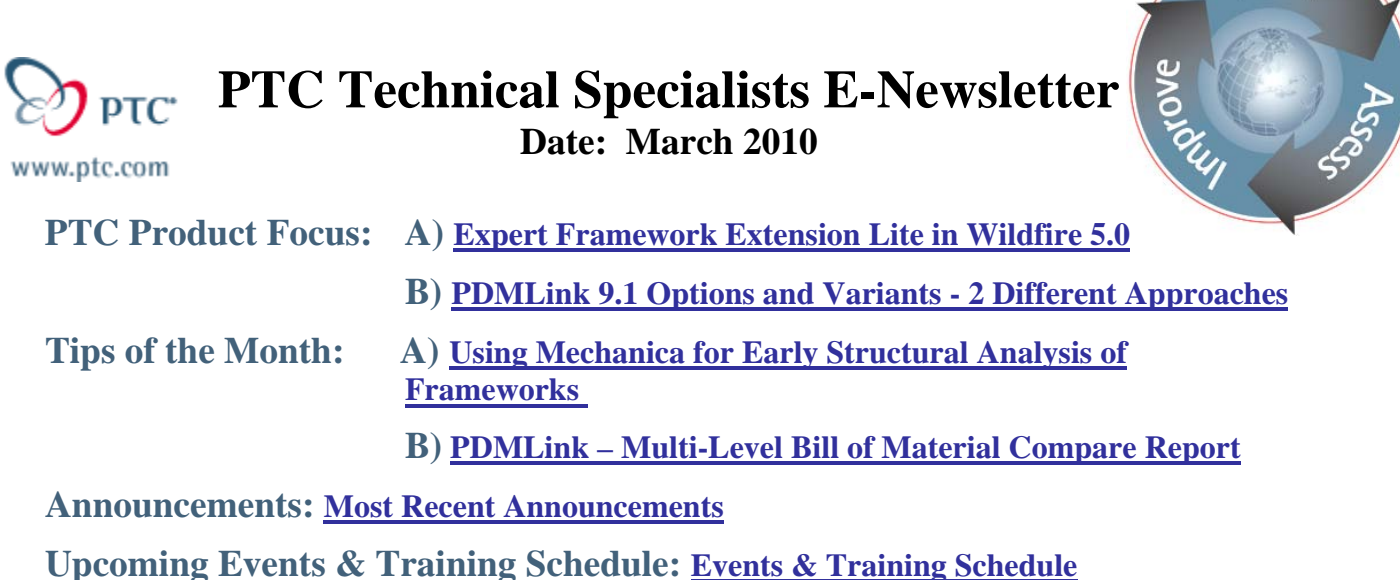

**PTC Product Focus** 

**Expert Framework Extension Lite in Wildfire 5.0** 

[Click Here To View](http://members.shaw.ca/jpeng/newsletter/PTC_Technical_Specialists_E-Newsletter_2010_03_desktop.pdf)

[Back To Top](#page-0-0)

**PTC Product Focus** 

**PDMLink 9.1 Options and Variants - 2 Different Approaches** 

Customers expect "personalized" products, and they'll give their loyalty to the manufacturers who provide product variety and respond fastest. Defining and managing multiple design variants to satisfy customer, regional and market-specific needs and accommodate design alternatives and improvements is becoming the industry trend. Successfully leveraging flexible platform designs and managing the complexity of multiple variant configurations is the key to competitive differentiation.

Companies use various techniques for developing their products that contain optionality. Product development techniques can range from the Assemble to Order, common for automotive and some high tech companies, through Configure and Engineer to Order, for some industrial and aeronautical products, to complete custom or Contract products.

l ear<sub>r</sub>

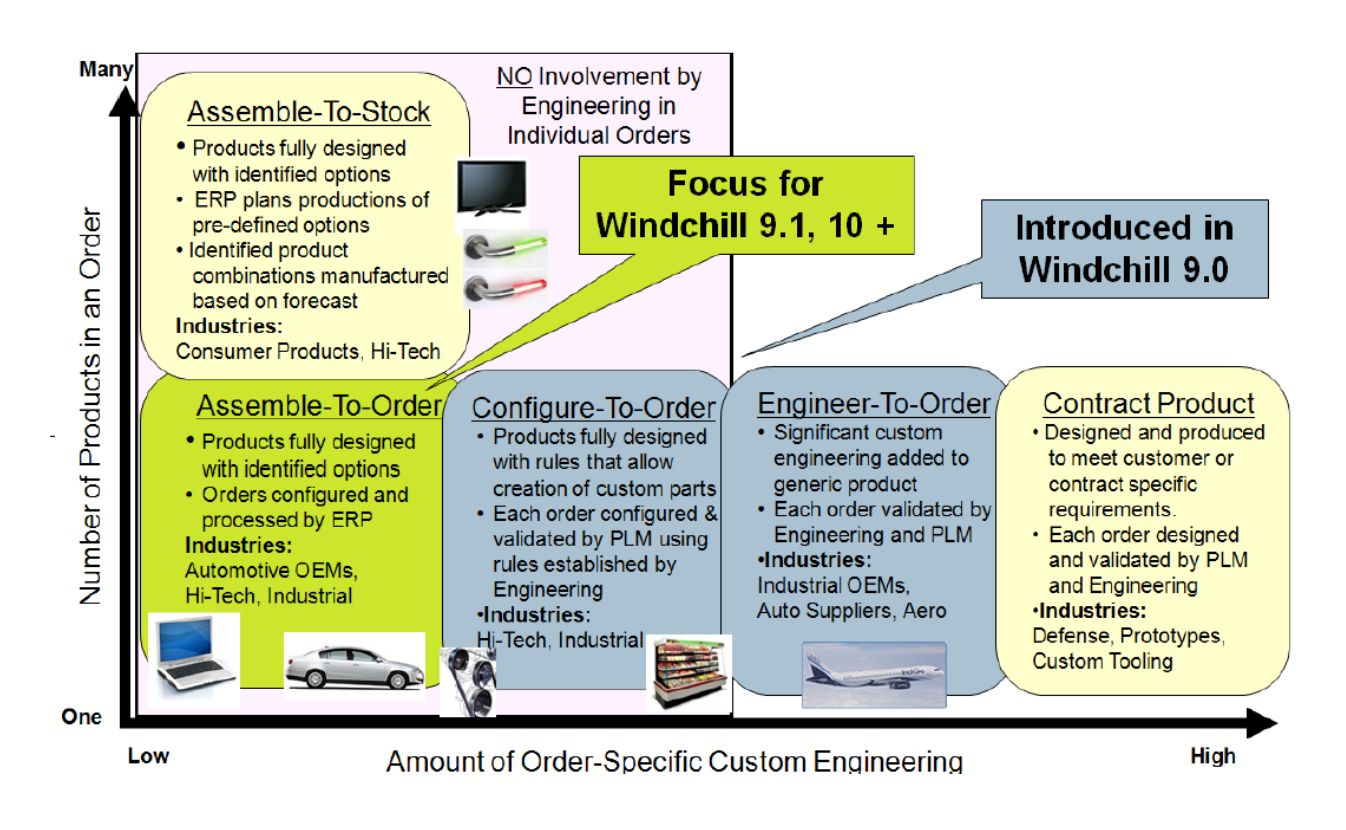

## **Assemble-to-Order (ATO)**

Assemble-to-Order (ATO) is an approach to design products with a finite list of discrete option choices for key product features. Once the product design has been completed, the processes of customer ordering and manufacturing of the product are executed without involvement from the product development team. This approach is commonly used in many industries such as passenger vehicles, large and heavy equipment, computers, as well as other products manufactured in large volumes.

Key characteristics of ATO products are:

- products are fully designed with identified options
- orders are configured and processed by ERP
- option sets for each product are managed manage option codes and applicability and create and share common option combinations

## **Configure-to-Order (CTO)**

Configure-to-Order (CTO) is an approach to design flexible products which can be configured or customized to fit unique needs of each customer order. Typically, a CTO product order is created with some configurator that applies rules and variable customer requirements to create a unique version of the product. The product development team defines the general product and often maintains the configurator logic for creating orders. The product development team typically has no involvement in processing or approving each specific customer order. This technique is common in industries such as industrial products as well as automotive and aerospace suppliers.

Key characteristics of CTO products are:

- Products fully designed with rules that allow creation of custom parts
- Each order configured  $&$  validated by PLM using rules established by Engineering

## **Engineer-to-Order (ETO)**

Engineer-to-Order (ETO) is an approach similar to Configure-to-Order which involves fitting a general product to unique customer requirements with the extension that an ETO process requires some involvement from the product development team before the product design is complete. Typically, an ETO process involves the product development team to define, and validate each product configuration before manufacturing. As with the CTO process, the ETO approach is also common in industries such as industrial products as well as automotive and aerospace suppliers.

Key characteristics of ETO products are:

- Significant custom engineering added to generic product
- Each order validated by Engineering and PLM

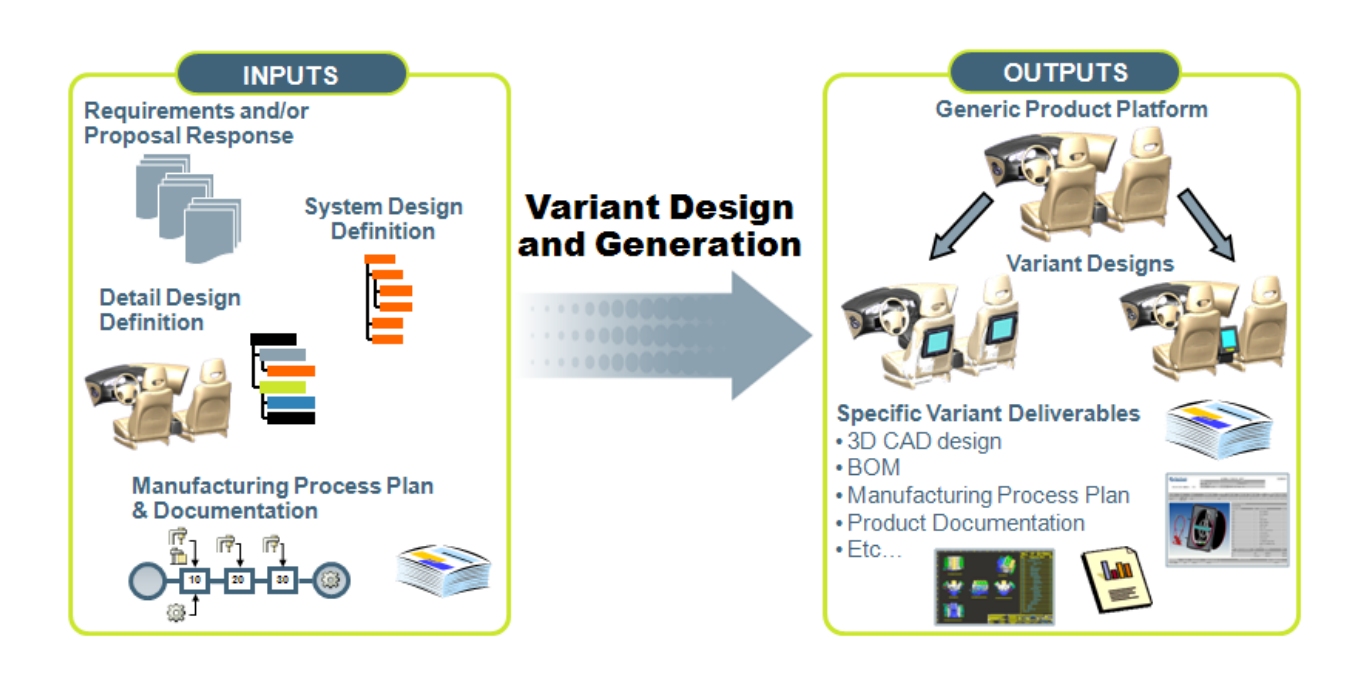

## **ATO versus ETO/CTO in PDMLink 9.1**

PDMLink 9.1 has two different approaches to address optionality. There are Configurable Parts that focus on Assemble to Order and Advanced Configurable Parts that focus on Engineer to Order / Configure to Order. In PDMLink 9.1, functionality that supports ATO and ETO/CTO scenarios is different and does not work in combination. Future capabilities (planned for the next major release) will allow the different approaches to be used simultaneously for one product.

A configurable part is similar to a standard part, except it can be used as a point of configuration (facilitating selection of options) within a product structure. This means that parts below a

configurable part in a structure can be assigned as an option and filtered in or out of the structure, as needed. Configurable parts are used within assemble-to-order (ATO) scenarios.

An advanced configurable part is similar to a standard part, except it can be used as a point of configuration (facilitating selection of options) within a product structure. This means that parts below an advanced configurable part in a structure can be assigned configurable options which are used to filter parts in or out of the structure and also to specify attributes or parameters on the parts themselves, as needed. Advanced configurable parts are used within configure-to-order and engineer-to-order (CTO / ETO) scenarios.

There is a common process to develop the Generic Platform using either methodology. The Generic platform is also referred to as the SuperBOM, an overloaded BOM, or 150% BOM.

Four steps are typically executed during the generic platform design:

- 1. Analyze platform optionality needs --The first step during the generic platform design is to analyze and fully understand requirements of the new product and to plan the different options.
- 2. Assess Current Products for Reuse The second step is to investigate existing designs for reuse.
- 3. Create Generic Product Definition During this step, the product design is structured in such a way to support product optionality. Existing data, parts, and components are reused, or new ones are developed. The rules and logic needed to select the product options are defined.
- 4. Release and Maintain Platform Upon successful design and validation of the generic platform, it is released to manufacturing.

The execution of these steps are different depending on which approach is chosen.

- For ATO, the option rules are created by choosing an object and specifying option choice(s) that make that object a valid option to include in the product structure. This sets values on the usage link for an object. These options are managed in option sets that capture the option, option codes, and valid choices.
- For CTO/ETO, the option rules are created as logic in the Advanced configurable part. These are created by using the Product Structure Explorer where parameters and constraints are specified. These are applied to the objects within the structure to determine when an object is valid (turned on/off or selected). For detailed info on creating rules for the CTO/ETO process, access the **[Best Practices for Options and](http://www.ptc.com/view?im_dbkey=57957)  [Variants White Paper](http://www.ptc.com/view?im_dbkey=57957)**.

The two approaches also differ in the creation of a specific configuration.

• For Assemble-to-Order, a specific configuration is accessed by selecting choices for options and filtering the product structure based on those choices and option rules.

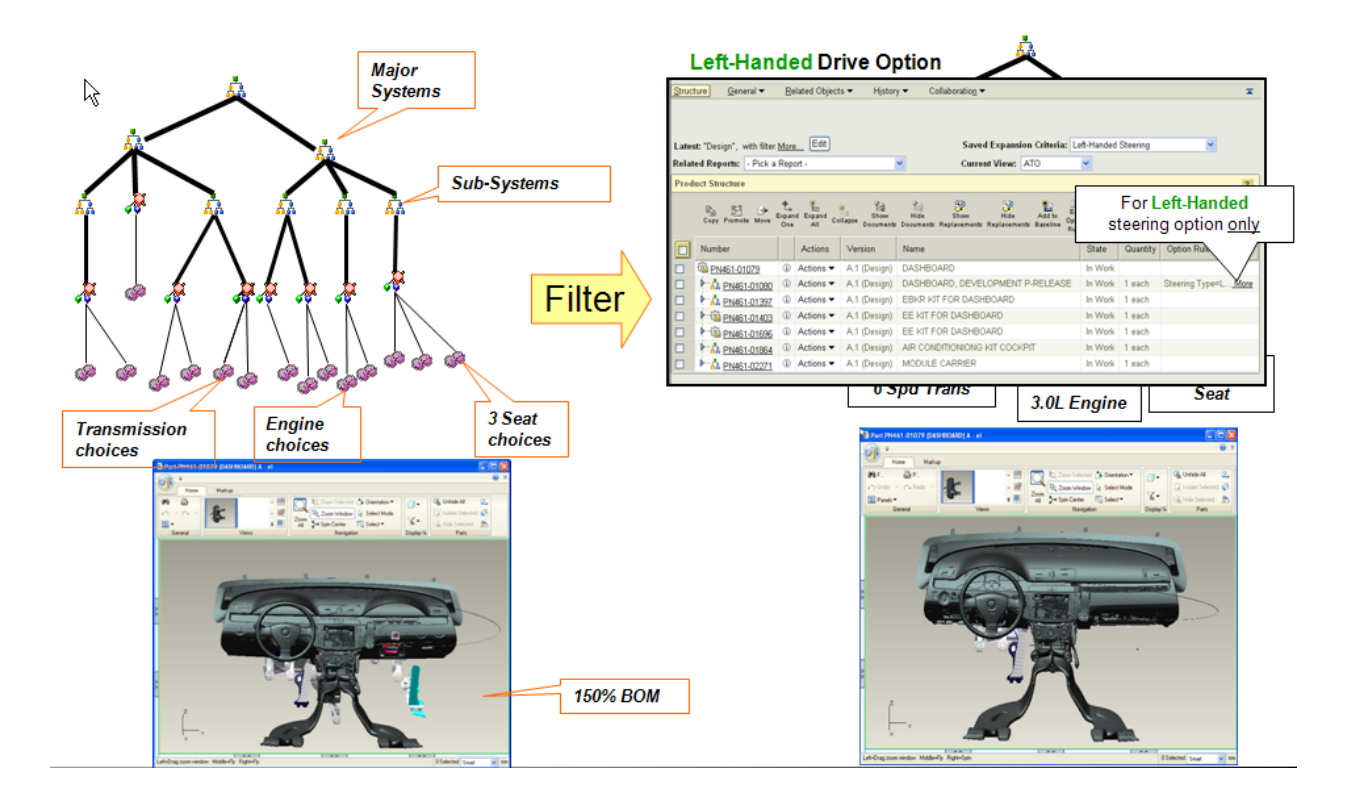

• For CTO/ETO, a new variant is created by running a wizard that asks a series of questions based on the configuration logic. Based on the inputs and logic, PDMLink creates a new variant by reusing as many sub-components as possible and creating new parts in the structure, as necessary.

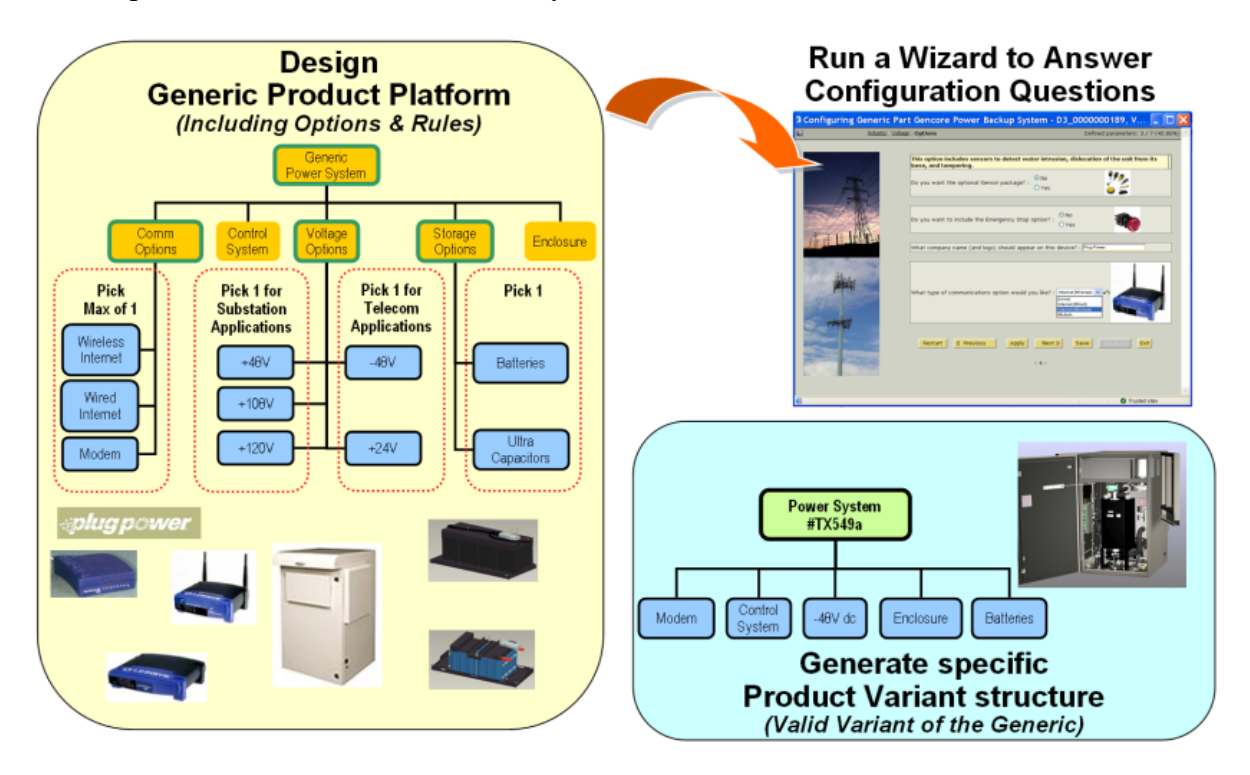

Both of these sets of functionality are available with the base PDMLink package. For more details, please visit the Product area of [ptc.com](http://www.ptc.com/) or contact your PTC Account Manager.

**Tips of the Month** 

<span id="page-6-0"></span>**Using Mechanica for Early Structural Analysis of Frameworks** 

[Click Here To View](http://members.shaw.ca/jpeng/newsletter/PTC_Technical_Specialists_E-Newsletter_2010_03_desktop.pdf)

# [Back To Top](#page-0-0)

**Tips of the Month** 

## **PDMLink – Multi-Level Bill of Material Compare Report**

PDMLink has many out-of-the-box reports. One of these is the Multi-Level BOM Compare report. This report can show you differences between different versions, configurations, and even unrelated product structures.

The Multi-Level BOM Compare report can be accessed from the Structure page of any object. Latest: "Default" More Edit

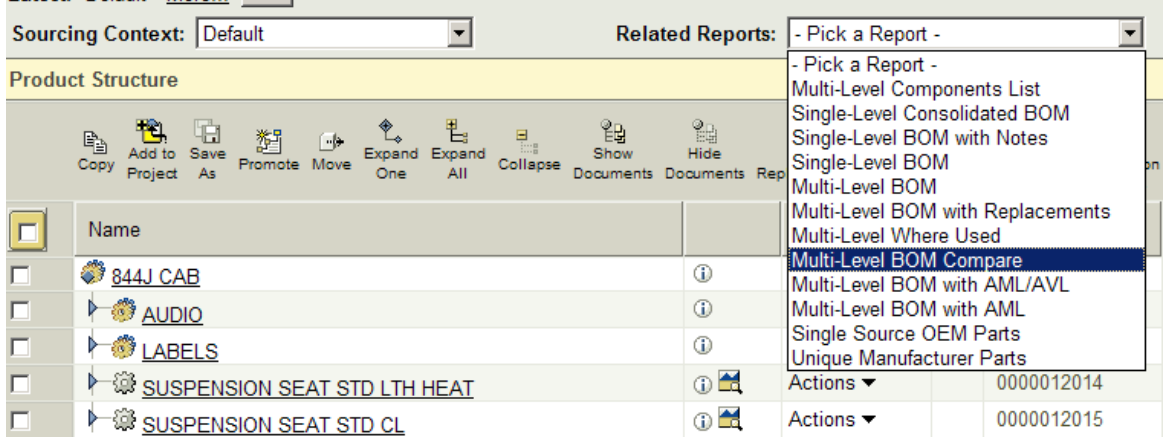

By selecting this report type, a source and a target Bill of Material are required for the comparison. By default, the product structure that the report was initiated from is automatically selected as the source for the report. The target Bill of Material must be specified. The choices are to search for and select an entirely new Bill of Material, select a specific configuration specification, or select a saved expansion criteria.

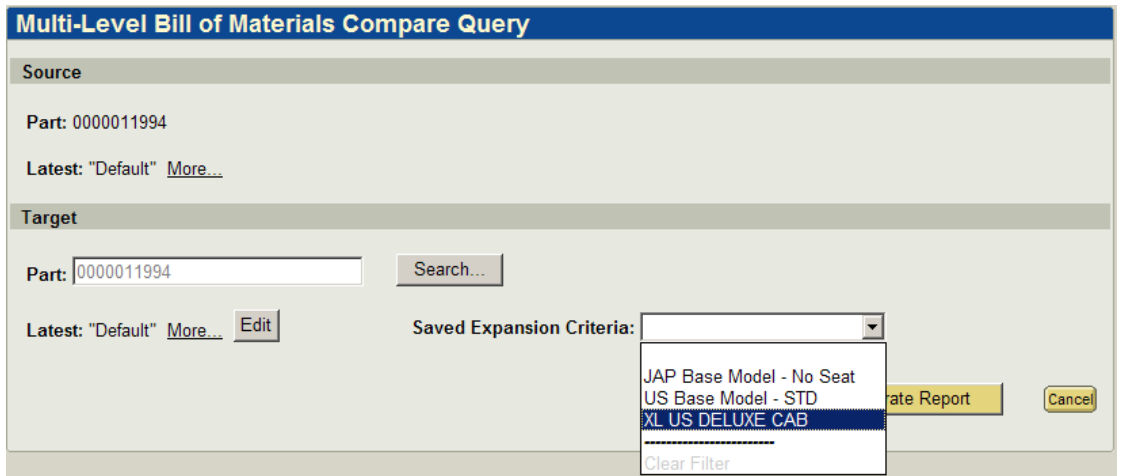

The generated report will look similar to the image below. In this case, the Bill of Material comparison was done on an overloaded BOM and a BOM filtered on specific option choices. The information on the left pertains to the source Bill of Material and on the right, the target Bill of Material. In the tabulated area, the information is showing that there are several components in the source BOM that are not in the target BOM. This type of report is valuable for BOM configuration and interrogation and change audits.

#### **Multi-Level Bill of Materials Compare Results**

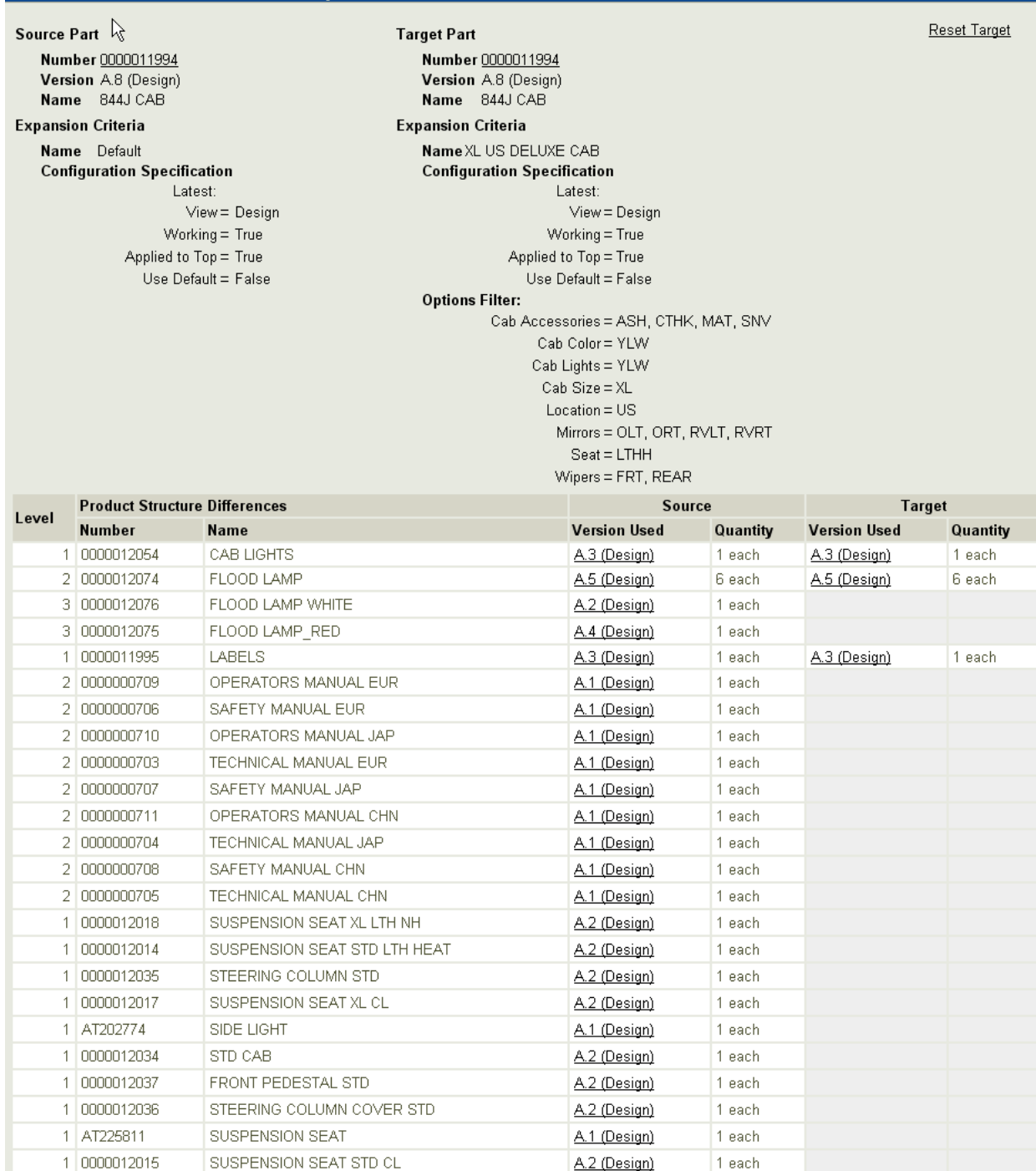

### **Announcements**

#### <span id="page-9-0"></span>PTC Tips & Techniques Newsletter Archives

Did you miss an issue? Can't find that awesome technique you read about? Fear not, you can click on the link below and go through our Customer PTC E-Newsletter archives.

[Customer Care Zone](http://www.ptc.com/carezone/)

#### PTC Tips & Techniques Webcasts: Work Smarter. Not Harder.

Click below to see regularly scheduled Tips & Techniques technical Webcasts that are designed to provide you with the most popular time-saving tricks that Pro/ENGINEER users of all skill levels will find useful. Get more out of your maintenance dollars!

#### [Tips & Techniques: Work Smarter Not Harder!](http://www.ptc.com/appserver/it/icm/cda/template_lib/events/series.jsp?&im_dbkey=11442&icg_dbkey=141)

#### Special Hardware offers for PTC Customers

- <http://www.hp.com/go/ptc>
- <http://www.hp.com/go/ptcworkstation>

#### PTC Sponsored Events

• http://www.ptc.com/company/news/events/index.htm

Explore what is new with the Pro/ENGINEER Wildfire family!

<http://www.ptc.com/go/showcase>

#### **Connect with PTC using the latest Social Networking resources:**

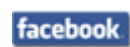

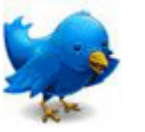

Linked in

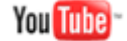

Also visit<http://social-product-development.blogspot.com/>

#### **E-PROFILES IS HERE!!**

We have been eagerly anticipating the debut of the new electronic version of Profiles Magazine and now it is here! This new web site will supplement the print edition of the magazine and will provide new useful features not feasible with paper media. e-Profiles will provide you with 24x7, worldwide access to key information previously available exclusively in the print version. "Tips & Tricks," a popular feature pioneered by Pro/USER, has also moved to the web and will be expanded as the site matures.

Please take a few minutes to check out this new web site. We don't think you will be disappointed.

<http://profilesmagazine.com/>

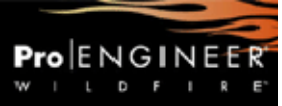

# **Upcoming Events & Training Class Schedules**

<span id="page-11-0"></span>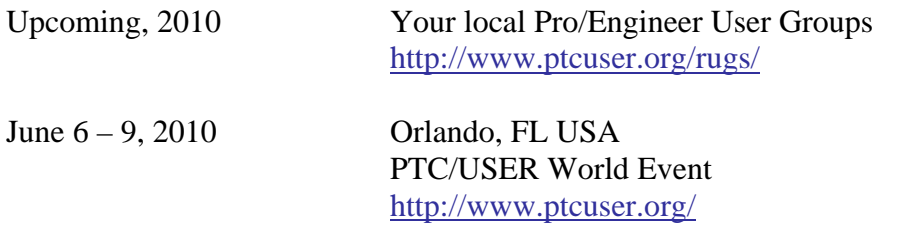

#### Events

Our seminars and conferences seek to provide you with relevant information regarding product development trends in your industry as well as innovative software learning experiences. Think of them as a constructive day off where you can share experiences and swap ideas with your peers.

If you can't manage to get away, we'll bring it to you. Check back often for regularly scheduled live webcast events.

#### [You're Invited to Attend…](http://www.ptc.com/company/news/events/index.htm)

Please visit the [PTC Education Services](http://www.ptc.com/services/edserv/) website for the latest training information including course descriptions, schedules, locations, and pricing.

• Attend a course at any PTC Center and receive a free copy of Pro/ENGINEER Wildfire Student Edition!

<http://www.ptc.com/services/edserv/index.htm>

#### Live Instructor-Lead Virtual PTC Training Courses

Virtual Classrooms provide interactive learning with a trained PTC instructor in convenient and manageable sessions that last approximately 4 hours over a series of days. It's easy to join a class right from your desk using a phone or voice-over IP technology.

Sessions are performed just like a traditional ILT (including interactive exercises where you and the instructor can work on lab exercises together) and feature some of our most popular ILT courses. These sessions cover the exact same material as the traditional ILT in-center courses. Also look for some of our most frequently requested mini-topics delivered in the same format that are only an hour - two hours in duration.

If you have any questions about these sessions or would like to see getting other courses, not on this list, on the schedule please feel free to contact me for more details. They are a great way to bring training to you without you having to worry about location or being out from work for long stretches.

You can register for these sessions just as you would for any normal ILT class either by:

- 1. calling order admin at <http://www.ptc.com/services/edserv/training/registra.htm>or
- 2. you can go to PTC University directly at <http://www.ptc.com/learning>and submit a registration request directly. All you have to do is search the catalog by typing in "virtual" in the search field and you will see a listing.

**PTC** 

**Note: This PTC E-Newsletter will continue to be used for the following:** 

**1) Inform you on events related to PTC products (user groups, conferences, training schedules, etc.)** 

**2) Educate you on solutions that are available at PTC** 

**3) Tips & Techniques using PTC Products** 

Note: These messages are compiled in the local PTC office and will be distributed via e-mail.